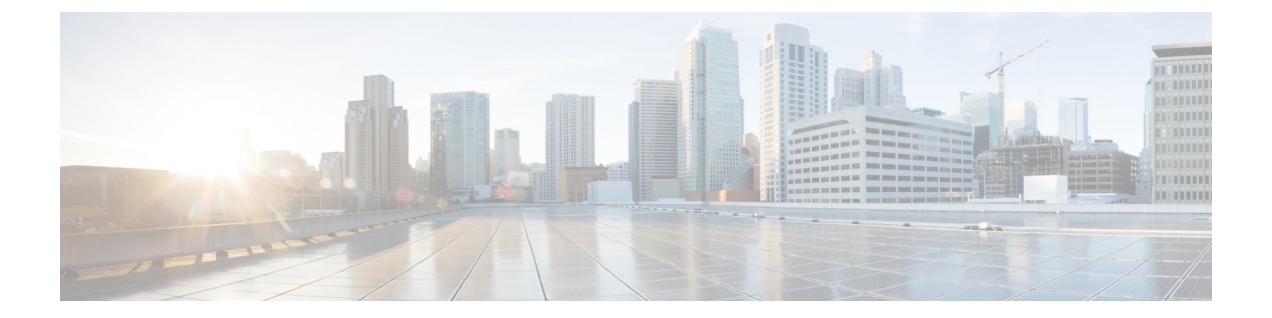

# 概要

- 概要 (1 ページ)
- 展開オプション (3 ページ)
- Nexus Dashboard Insights を使用した NDFC 管理モードの共同ホスティング (6 ページ)
- 導入プロファイルの簡易化 (8 ページ)
- クラスタ ノード間のレイヤ 3 到達可能性 (9 ページ)

![](_page_0_Picture_7.jpeg)

![](_page_0_Picture_8.jpeg)

Cisco DataCenter Network Manager(DCNM)は、リリース12.0.1aからCiscoNexusダッシュボー ドファブリック コントローラ (NDFC) に名前が変更されました。 (注)

Cisco Nexus Dashboard Fabric Controller は、シスコが提供するデータ センターの LAN ファブ リック、SAN、および IP Fabric for Media(IPFM)ネットワークにまたがるすべての NX-OS 展 開向けの包括的な管理ソリューションです。Cisco Nexus Dashboard Fabric Controllerは、IOS-XE スイッチ、IOS-XRルータ、シスコ以外のデバイスなど、他のデバイスもサポートしています。 マルチファブリック コントローラである Cisco Nexus Dashboard Fabric Controller は、VXLAN EVPN、クラシック 3 層、FabricPath、LAN 向けのルーテッド ベース ファブリックなどの複数 の展開モデルを管理すると同時に、これらすべての環境ですぐに使用できる制御、管理、モニ タリング、および自動化機能を提供します。さらに、Cisco NDFC を SAN コントローラとして 有効にすると、ストレージ固有の機能と分析機能に重点を置いた NX-OS モードで Cisco MDS スイッチと Cisco Nexus ファミリインフラストラクチャを自動化します。

Nexusダッシュボード ファブリック コントローラ は主に3つの主要な市場セグメントの制御と 管理に焦点を当てています。

• VXLAN、マルチサイト、クラシックイーサネット、外部ファブリックを含むLANネット ワークは、スタンドアロン NX-OS を実行する Cisco Nexus スイッチをサポートし、さらに IOS-XR、IOS-XE、隣接ホスト、計算機、仮想マシン、コンテナ管理システムにも対応し ます。

- スタンドアロン NX-OS を実行する Cisco MDS および Cisco Nexus スイッチの SAN ネット ワーキング(ストレージアレイ、さらにはホスト、コンピューティング、仮想マシン、お よびコンテナ オーケストレーション システムとの統合を含む)。
- スタンドアロン NX-OS として動作する Cisco Nexus スイッチを実行するマルチキャスト ビデオ実稼働ネットワークのメディア制御、およびサードパーティ製メディア制御システ ムの追加統合。

以前は、DCNM は、OVA または ISO を介して展開された VM、ISO を介して展開された物理 アプライアンス、または認定されたWindowsまたはLinuxマシンにインストールされたソフト ウェアで実行されるアプリケーション サーバでした。Cisco Nexus Dashboard Fabric Controlle、 リリース 12 は、Cisco Nexus Dashboard 仮想アプライアンスまたは物理アプライアンス上で排 他的に実行されるアプリケーションとして使用できます。

OVAを使用した仮想 Nexus Dashboard の展開は仮想 Nexus Dashboard (vND) 展開とも呼ばれ、 物理アプライアンス(サービスエンジン)へのNexus Dashboardの展開は物理Nexus Dashboard (pND)展開と呼ばれます。要件に基づいてNexus Dashboardを展開するには、「[\[Cisco](https://www.cisco.com/c/en/us/td/docs/dcn/nd/2x/deployment/cisco-nexus-dashboard-deployment-guide-221.html) Nexus [ダッシュボード導入ガイド\(](https://www.cisco.com/c/en/us/td/docs/dcn/nd/2x/deployment/cisco-nexus-dashboard-deployment-guide-221.html)Cisco Nexus Dashboard Deployment Guide)]」を参照してくださ い。

リリース 12 以降、Cisco Nexusダッシュボード ファブリック コントローラ にはシングル イン ストールモードがあります。事後のインストールでは、単一のインストールで複数のペルソナ から選択できます。Nexus Dashboard Fabric Controller リリース 12.1.1e のインストール後、次の ペルソナのいずれかを選択できます。

- •ファブリック検出: LAN 展開を検出、モニタ、および可視化します。
- ファブリックコントローラ: メディア展開用のクラシックイーサネット (vPC)、ルーテッ ド、VXLAN、および IP ファブリック用の LAN コントローラ。
- **SAN** コントローラ:MDS および Nexus スイッチ用の SAN コントローラ。ストリーミング テレメトリによる拡張 SAN 分析。

Nexus Dashboard の特定のインスタンスでは、1 つのバージョンの NDFC サービスのみがアク ティブになります。アクティブなNDFCサービスでは、特定のインスタンスで設定できるペル ソナは 1 つだけです。 (注)

すべてのフィーチャ/サービスはモジュール化され、より小さなマイクロサービスに分割され、 必要なマイクロサービスは機能セットまたは機能の選択に基づいて調整されます。したがっ て、いずれかの機能またはマイクロサービスがダウンした場合は、そのマイクロサービスのみ が再起動され、中断が最小限に抑えられます。

以前の DCNM アクティブ/スタンバイ HA モデルとは対照的に、Cisco NDFC ではマイクロサー ビスの展開にクラスタ内の3つのノードすべてを利用するアクティブ/アクティブHA展開モデ ルを展開しています。これにより、遅延と有効なリソース使用率が大幅に向上します。

**2**

![](_page_2_Picture_2.jpeg)

NDFC を仮想 Nexus Dashboard (vND) インスタンス上で実行するには、外部サービス IP アド レスが指定されている Nexus Dashboard インターフェイスに関連付けられているポートグルー プで無差別モードを有効にする必要があります。 vND は、Nexus Dashboard 管理インターフェ イスとデータインターフェイスで構成されています。デフォルトでは、LAN展開では、Nexus Dashboard 管理インターフェイス サブネットに 2 つの外部サービス IP アドレスが必要です。し たがって、関連付けられたポートグループの無差別モードを有効にする必要があります。イン バンド管理またはエンドポイントロケータ (EPL) が有効になっている場合は、NexusDashboard データ インターフェイス サブネットで外部サービス IP アドレスを指定する必要があります。 また、Nexus ダッシュボードデータ/ファブリック インターフェイス ポート グループの無差別 モードを有効にする必要があります。NDFCSANコントローラの場合、無差別モードは、ポー ト グループに関連付けられた Nexus Dashboard データインターフェイスでのみ有効にする必要 があります。NDFC SAN コントローラの場合、無差別モードは、ポート グループに関連付け られた Nexus Dashboard データ インターフェイスでのみ有効にする必要があります。詳細につ いては、[Cisco Nexus ダッシュボード導入ガイド (Cisco Nexus Dashboard Deployment Guide) ] を参照してください。 (注)

詳細については、「Cisco Nexus [Dashboard](https://www.cisco.com/c/en/us/products/cloud-systems-management/prime-data-center-network-manager/index.html) Fabric Controller (旧 DCNM)」を参照してくださ い。

## 変更履歴

次の表は、このマニュアルの改訂履歴を示したものです。

#### 表 **<sup>1</sup> :** 変更履歴

![](_page_2_Picture_356.jpeg)

# 展開オプション

Cisco Nexus Dashboard Fabric Controller では、次の導入オプションを使用できます。

•シングル ノードの NDFC(非 HA クラスタ)

シングル ノードの Nexus Dashboard では、次のペルソナを使用して NDFC を展開できま す。

- ラボ/非実稼働環境用のファブリック ディスカバリ(25 台以下のスイッチ)
- ラボ/非実稼働環境用のファブリック コントローラ(25 台以下のスイッチ)
- 実稼働環境向けのメディア コントローラ モードの IP ファブリックの Fabric Controller
- •実稼働環境向けの SAN Controller (80 台以下のスイッチ)

![](_page_3_Picture_2.jpeg)

![](_page_4_Picture_2.jpeg)

Centos7 で KVM に Nexus Dashboard をインストールする前に、 Linux でブリッジ インターフェイスを作成する必要があります。 Nexus Dashboard のインストール中に、ブリッジ インターフェイ スを使用し、他のインターフェイスを許可しないことを確認して ください。 (注)

Nexus Dashboard [CapacityPlanning](https://www.cisco.com/c/dam/en/us/td/docs/dcn/tools/nd-sizing/index.html) を参照して、それぞれの展開をサポートするスイッチの数を 決定します。

3 ノードおよび 5 ノードの展開では、3 つの Nexus Dashboard マスター ノードがあります。5 ノード展開では、追加の 2 つのノードがワーカー ノードとして機能します。3 ノードまたは 5 ノード クラスタ展開はアクティブ/アクティブ ソリューションです。つまり、すべてのノード がNexusDashboardファブリックコントローラのマイクロサービスの実行に使用されます。ノー ドに障害が発生すると、そのノードで実行されているマイクロサービスが他のノードに移動し ます。NexusDashboardFabricControllerは、1つのノードの障害シナリオで正常に動作します。 ただし、ノード障害時に移行する必要があるサービスが短時間中断されることが予想されま す。サービスの移行が完了した後で、サポートされているスケールは、パフォーマンスが低下 してもサポートされ続けます。最適な NDFC パフォーマンスを復元するには、1 つのノードに 障害が発生した状態でシステムを実行することは望ましい状況ではないため、できるだけ早く 修正する必要があります。3ノードまたは5ノードクラスタは2つのマスターノードの障害に 耐えられず、すべての NDFC サービスが中断されます。

ESXi 環境での仮想 Nexus Dashboard (vND) OVA 導入では、Nexus Dashboard 管理および Nexus Dashboard データ/ファブリック インターフェイスに関連付けられたポート グループで無差別 モードを有効にする必要があります。そうしないと、SNMPトラップ、イメージ管理、エンド ポイント ロケータ、SAN インサイトなどの一部の機能が動作しません。

レイヤ3隣接ネットワークのデータインターフェイスに関連付けられたポートグループには、 無差別モードの設定は必要ないことに注意してください。

(注)

Nexus Dashboard クラスタ フェデレーションは、Nexus Dashboard ファブリック コントローラ ではサポートされていません。

<sup>•</sup> Fabric Controller、Fabric Discovery、および SAN Controller のペルソナをサポートしま す。

# **Nexus Dashboard Insights** を使用した **NDFC** 管理モードの 共同ホスティング

リリース 12.1.1e 以降、NDFC ファブリック コントローラと Nexus Dashboard Insights を同じ Nexus Dashboard クラスタで管理モードでホストしてファブリックを管理し、 Nexus Dashboard Insightsをホストして同じファブリックをモニタリングできます。NDFCリリース12.0.2fでは、 ファブリック ディスカバリ モードの NDFC、つまり、同じ Nexus Dashboard クラスタ上の NDI を使用したモニタモードがサポートされていることに注意してください。共同ホスティングに は、最大 50 のスイッチの最大規模の 4 つの物理的な Nexus Dashboard ノードが必要でした。こ の機能は、対応するペアの Nexus Dashboard Insights リリース 12.1.1e を備えた NDFC リリース でもサポートされています。

(注)

KVM に展開された Nexus Dashboard は、同じ Nexus Dashboard クラスタでの NDFC と Insights サービスの共同ホスティングをサポートしていません。

(注)

同じNexus DashboardクラスタでNDFCとInsightsを共同ホスティングするには、Nexus Dashboard ノードがレイヤ 2 で隣接している必要があります。共同ホスティング導入のためのレイヤ 3 隣 接のサポートは、将来のリリースで展開される予定です。

次の表は、Nexus Dashboard とサービスの互換性のあるバージョンを示しています。

![](_page_5_Picture_295.jpeg)

次の表は、Nexus Dashboard のシステム要件を示しています。

![](_page_5_Picture_296.jpeg)

**6**

### 同じ **Nexus Dashboard** への **NDFC** と **NDI** のインストール

Cisco NDFC は、同じ Nexus Dashboard で Nexus Dashboard Insights と共同主催できます。

はじめる前に

- Cisco Nexus Dashboardの必要なフォームファクタがインストールされていることを確認し ます。手順については、「[Cisco Nexus[ダッシュボード導入ガイド\(](https://www.cisco.com/c/en/us/td/docs/dcn/nd/2x/deployment/cisco-nexus-dashboard-deployment-guide-221.html)Cisco Nexus Dashboard [Deployment](https://www.cisco.com/c/en/us/td/docs/dcn/nd/2x/deployment/cisco-nexus-dashboard-deployment-guide-221.html) Guide) ].
- 『*Cisco NDFC* インストールガイド前提条件」セクションに記載されている要件とガイド ラインを満たしていることを確認してください。
- Cisco DC App Center は、管理ネットワークを介して直接、またはプロキシ設定を使用して Nexus Dashboard から到達可能である必要があります。Nexus Dashboard のプロキシ構成に ついては、[Cisco Nexus [ダッシュボード](https://www.cisco.com/c/en/us/td/docs/dcn/nd/2x/user-guide-22/cisco-nexus-dashboard-user-guide-221.html) ユーザー ガイド(Cisco Nexus Dashboard User [Guide](https://www.cisco.com/c/en/us/td/docs/dcn/nd/2x/user-guide-22/cisco-nexus-dashboard-user-guide-221.html)) 1を参照してください。
- DC App Center への接続を確立できない場合は、このセクションをスキップして、[Nexus](cisco-ndfc-install-and-upgrade-guide-1211_chapter4.pdf#nameddest=unique_6) ダッシュボード ファブリック コントローラ [サービスの手動インストール](cisco-ndfc-install-and-upgrade-guide-1211_chapter4.pdf#nameddest=unique_6) セクション の 「サービスの手動インストール」セクションの手順に従ってください。
- Cisco Nexus Dashboard で、サービスに IP プール アドレスが割り当てられていることを確 認します。詳細については、 [Cisco Nexus [ダッシュボード](https://www.cisco.com/c/en/us/td/docs/dcn/nd/2x/user-guide-22/cisco-nexus-dashboard-user-guide-221.html) ユーザー ガイド (Cisco Nexus [Dashboard](https://www.cisco.com/c/en/us/td/docs/dcn/nd/2x/user-guide-22/cisco-nexus-dashboard-user-guide-221.html) User Guide)」の「クラスタの構成」の項を参照してください。

#### **Nexus Dashboard Insights** のインストール

Cisco Nexus Dashboard の必要なフォームファクタがインストールされていることを確認しま す。手順については、『Cisco Nexus Dashboard [Deployment](https://www.cisco.com/c/en/us/td/docs/dcn/nd/2x/deployment/cisco-nexus-dashboard-deployment-guide-221.html) Guide』を参照してください。

### **NDFC** のインストール

『Cisco Nexus[ダッシュボード](cisco-ndfc-install-and-upgrade-guide-1211_chapter4.pdf#nameddest=unique_7) ファブリック コントローラ のインストール』を参照してくださ い。

Nexus DashboardでNDFCサイトを設定します。[Cisco Nexus[ダッシュボード導入ガイド\(](https://www.cisco.com/c/en/us/td/docs/dcn/nd/2x/deployment/cisco-nexus-dashboard-deployment-guide-221.html)Cisco Nexus Dashboard [Deployment](https://www.cisco.com/c/en/us/td/docs/dcn/nd/2x/deployment/cisco-nexus-dashboard-deployment-guide-221.html) Guide)] の「サイトの追加」セクションを参照してください。

### **NDI** のインストール

同じ Nexus Dashboard セットアップで、Nexus Dashboard Insights サービスをインストールしま す。詳細については、『Cisco Nexus Dashboard Insights [導入ガイド』を](https://www.cisco.com/c/dam/en/us/td/docs/dcn/ndi/6x/deployment-guide/cisco-ndi-deployment-guide-release-611.pdf)参照してください。

### インストール後

NDFC と NDI の互換性のあるバージョンを 5 ノードの物理 Nexus ダッシュボードにインストー ルした後、NDFCをファブリック (LAN) コントローラとして起動します。ファブリックを作 成し、NDFCファブリックでスイッチを検出してインポートします。NexusDashboardは、NDFC ファブリックと[サイト (Sites) ]ページのリストをエンティティとして自動的に識別します。

![](_page_7_Figure_2.jpeg)

(注) Nexus Dashboard サイトマネージャで、各サイトのパスワードを指定する必要があります。

# 導入プロファイルの簡易化

Nexus Dashboard の展開プロファイルの簡易化は、特定の展開規模に対するサービスの導入準 備を合理化し、展開の相互接続を記憶するタスクを軽減することを目的としています。

Cisco Nexus Dashboard リリース 2.2.1h 以降、リソース プロファイルの選択は、展開のユース ケースに直接関連するいくつかのより直感的なパラメータに削減されました。スイッチやフ ローの数などのこれらのパラメータは、ファブリックのサイズとユースケースの意図を記述 し、クラスタがサービスに必要なリソースをインテリジェントに決定できるようにします。パ ラメータは「ネットワーク スケール」として分類されます。

NDFCは、定義済みのプロファイルセットの中から適切なプロファイルを選択して、スケール に一致させます。

ネットワーク スケール パラメータを変更した後、Nexus Dashboard でサービスを再起動する必 要があります。 (注)

Cisco Nexus Dashboard でネットワーク スケール パラメータを表示または変更するには、次の 手順を実行します。

- **1. [Nexus Dashboard] > [**クラスタの構成(**Cluster Configuration**)**] > [**ネットワーク スケール (**Network Scale**)**]** を選択します。
- **2.** 編集アイコンをクリックして、ネットワーク スケール パラメータを変更します。
- **3. [**サイトの数(**Number of Sites**)**]**フィールドに、この Nexus Dashboard クラスタが管理す る、展開のサイトの目標数を入力します。
- **4. [**スイッチの数(**Number of Switches**)**]**フィールドに、展開するスイッチ ノードの目標数 を指定します。
- **5. [1** 秒あたりのフロー(**Flows per second**)**]** フィールドで、LAN/IPFM/SAN-Insights の展開 またはNDFC/NDI共ホストセットアップでサポートされるスケールのサイト全体のフロー の目標数を指定します。

リリース12.1.1eから、NDFCの展開プロファイルは、これらの展開プロファイルに対して異な る命名規則を使用します。これは、各プロファイルがサポートするスケールの数値に一致して います。

Nexus Dashboard の新規インストールでは、ネットワーク スケールは空です。ネットワーク ス ケールで1秒あたりのサイト、スイッチ、およびフローの数を定義することをお勧めします。

このようなシナリオでは、サービスはクラスタノードの数に基づいてデフォルトのプロファイ ルを選択します。

使用可能なクラスタ コンピューティング キャパシティが必要な **[**ネットワーク スケール

(**Network Scale**)**]** よりも少ない場合、Cisco NDFC のインストールではエラーが表示されま す。Nexus Dashboard でネットワーク スケール値を解決し、NDFC のインストールに進む必要 があります。エラーメッセージで指定された推奨事項は、是正アクションに関する有用な提案 を示すことに注意してください。

Nexus Dashboard は、NDFC でサポートされているスケール値のプロファイル名を割り当てま す。検証済みのスケール番号については、『CiscoNDFC[認証済みの拡張性、リリース](https://www.cisco.com/c/en/us/td/docs/dcn/ndfc/1211/verified-scalability/cisco-ndfc-verified-scalability-1211.html)12.1.1e』 を参照してください。

NDFC 12.1.1e にアップグレードすると、個々のコンテナが再起動され、新しく生成された 12.1.1e コンテナは新しいリソース要求と制限値で開始されます。

# クラスタ ノード間のレイヤ **3** 到達可能性

リリース 12.1.1e 以降、NDFC は、レイヤ 3 の隣接ノードを備えた Nexus Dashboard のサービス として展開できます。サンプルの NDFC レイヤー 3 隣接物理接続トポロジを次の図に示しま す。

NDFC サービスが実行されている Nexus Dashboard ノード間でレイヤ 3 隣接を使用する場合、 永続的な IP アドレスは、Nexus Dashboard データまたはファブリック インターフェイスを使用 してアドバタイズされます。レイヤー3永続的IPサブネットプールは一意である必要があり、 Nexus Dashboard で BGP を使用してファブリックにアドバタイズされます。永続的 IP を必要と する EPL/SNMP トラップ/SCP などの Cisco NDFC ポッドは、Nexus Dashboard Data Interface の ネクストホップで/32BGPエントリとしてアドバタイズされます。また、Nexus Dashboardノー ドとアップリンク スイッチ間の BGP セッションは、直接接続されたリンクを使用して設定す る必要があります。

永続的な IP アドレスについては、NDFC [の永続的な](https://www.cisco.com/c/en/us/td/docs/dcn/whitepapers/cisco-nexus-dashboard-fabric-controller-deployment-guide.html#PersistentIPRequirementsforNDFC) IP 要件を参照してください。

レイヤー 3 クラスター接続を展開するために、Nexus ダッシュボード ノードは、ノードのデー タ ネットワーク ゲートウェイと共に BGP ローカルおよびリモート自律システム構成を使用し て、データインターフェイスを介して隣接ルーターとのeBGPセッションを確立します。Nexus ダッシュボード ノードは、Nexus ダッシュボード クラスタ構成中にセッションを確立するた めにゲートウェイ IP を使用するため、隣接する BGP ピアはレイヤ 2 隣接関係である必要があ ります。レイヤ 2 隣接接続のないピアはサポートされていません。Nexus Dashboard のルート が正しく送信されるようにするには、BGP ネットワークを正しく構成する必要があります。

![](_page_9_Figure_2.jpeg)

既存のレイヤ 2 隣接 Nexus Dashboard クラスタからレイヤ 3 隣接クラスタへのアップグレード または変更はサポートされていません。レイヤ 3 隣接を使用する場合、NDFC サービスは、ス イッチ接続が Nexus Dashboard データ インターフェイスを介している場合にのみサポートされ ます。NDFC **[UI] > [**設定(**Settings**)**] > [**管理(**Admin**)**]** タブを選択します。**[LAN** デバイス 管理接続(**LAN Device Management Connectivity**)**]** ドロップダウン リストから、**[**データ (**Data**)**]** を選択します。

![](_page_9_Picture_252.jpeg)

Nexus Dashboard は eBGP を使用して、永続的 IP サブネットから取得した外部サービス IP を使 用して NDFC 機能に到達するための /32 ルートの最新の到達可能性を公開します。ノードまた はネットワークに障害が発生した場合、回復が完了するまで外部 IP に到達できません(ネッ トワークがそれ自体を回復できる場合)。障害が発生したノードのマイクロサービスがクラス タ上の既存のノードの 1 つで起動された後、そのノードからの eBGP ピアリングは、対応する /32 永続的 IP 到達可能性をネットワークの残りの部分に自動的にアドバタイズすることによっ て、サービスの中断を自動修復します。

次の表は、レイヤ3の隣接するクラスタノードの接続に関するさまざまなシナリオに関する情 報を提供します。

![](_page_10_Picture_212.jpeg)

詳細については、「[Cisco Nexus [ダッシュボード](https://www.cisco.com/c/en/us/td/docs/dcn/nd/2x/user-guide-22/cisco-nexus-dashboard-user-guide-221.html) ユーザー ガイド (Cisco Nexus Dashboard User [Guide](https://www.cisco.com/c/en/us/td/docs/dcn/nd/2x/user-guide-22/cisco-nexus-dashboard-user-guide-221.html))]」を参照してください。

## 付録

次の画像は、異なる NDFC 接続を示しています

Ι

![](_page_11_Figure_2.jpeg)

![](_page_12_Figure_2.jpeg)

### クラスタ ノード間のレイヤ **3** 到達可能性

 $\overline{\phantom{a}}$ 

**14**

概要

٦

I

概要 |

翻訳について

このドキュメントは、米国シスコ発行ドキュメントの参考和訳です。リンク情報につきましては 、日本語版掲載時点で、英語版にアップデートがあり、リンク先のページが移動/変更されている 場合がありますことをご了承ください。あくまでも参考和訳となりますので、正式な内容につい ては米国サイトのドキュメントを参照ください。